# Browse to<https://www.citrix.com/downloads/workspace-app/mac/workspace-app-for-mac-latest.html>

and click "**Download Citrix Workspace app for Mac**"

Double click the downloaded .dmg file

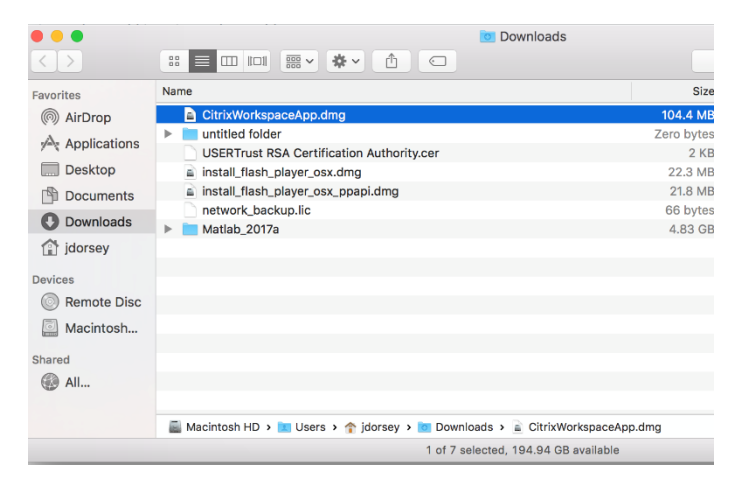

Double Click "Install Workspace"

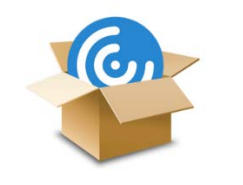

Install Citrix Workspace.pkg

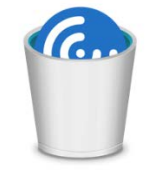

**Uninstall Citrix** Workspace.app

Continue

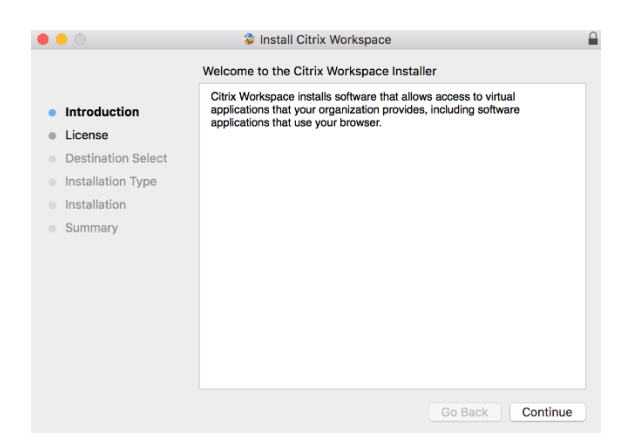

#### Agree

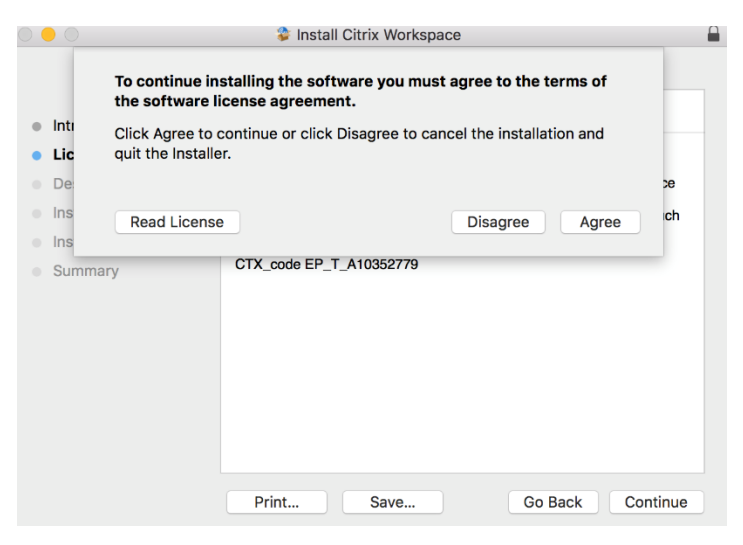

Install

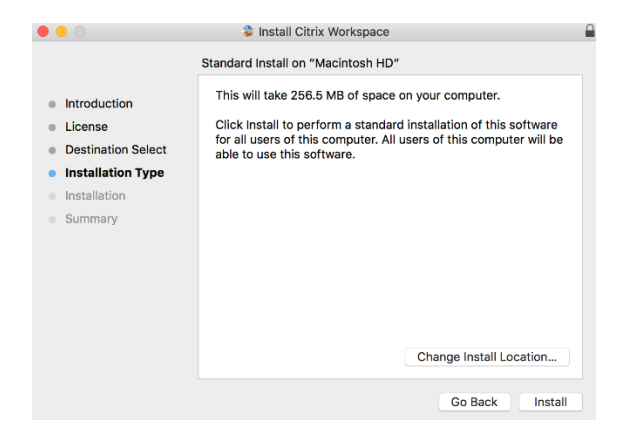

#### Move to Trash

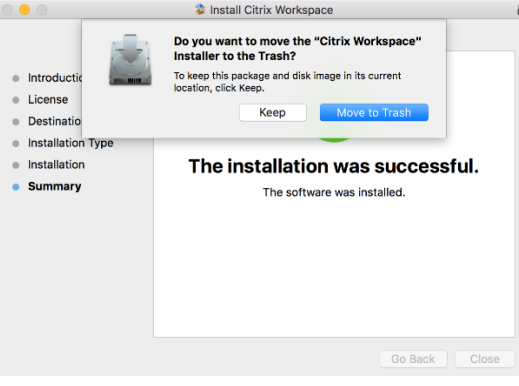

### Launch Citrix Workspace

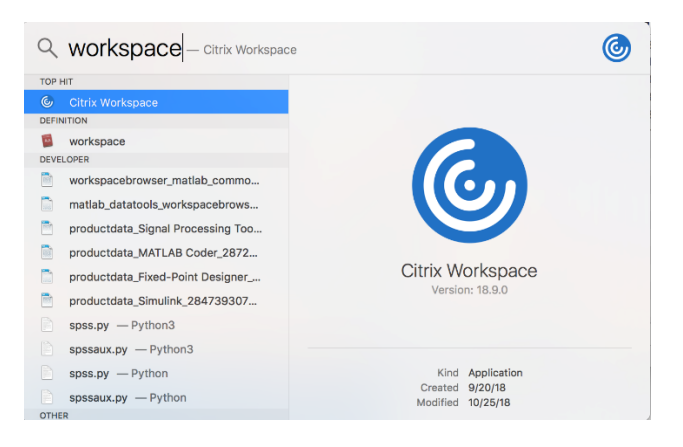

### Got it Citrix Workspace

 $\bullet$   $\circ$ 

Citrix Receiver is now Citrix Workspace

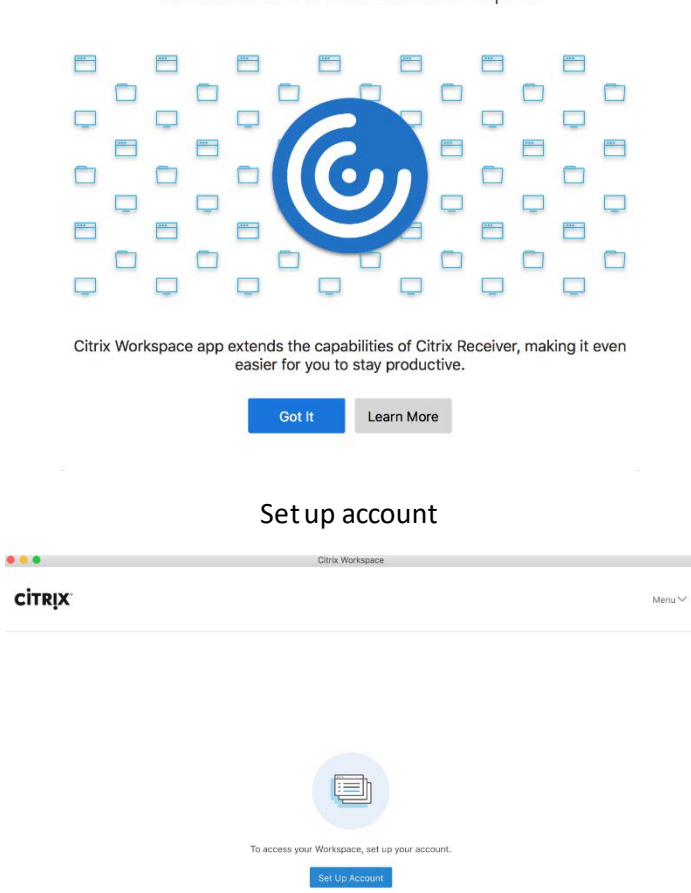

## Enter [https://cougarapps.csusm.edu](https://cougarapps.csusm.edu/) and click **Add**

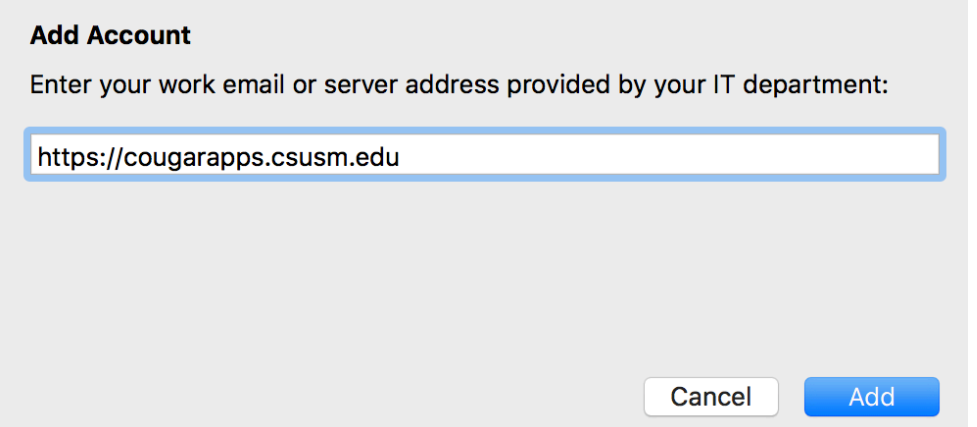

Enter in your CSUSM username and password **\*\*Do not use @csusm.edu in your username\*\***

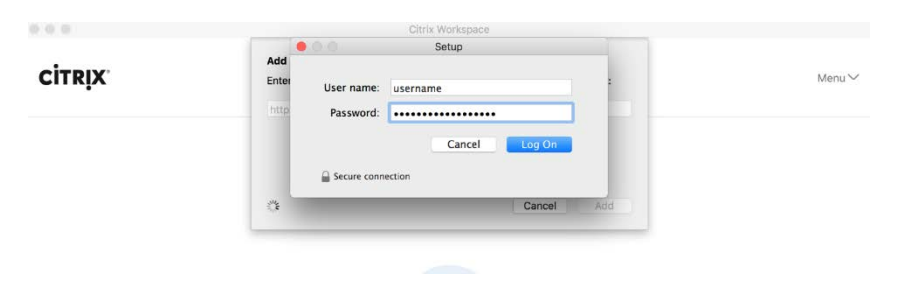

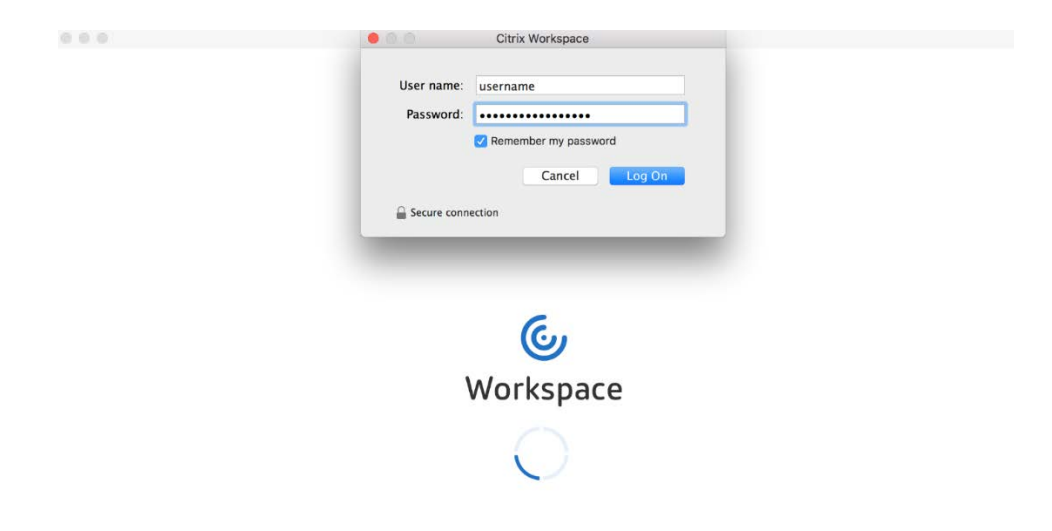

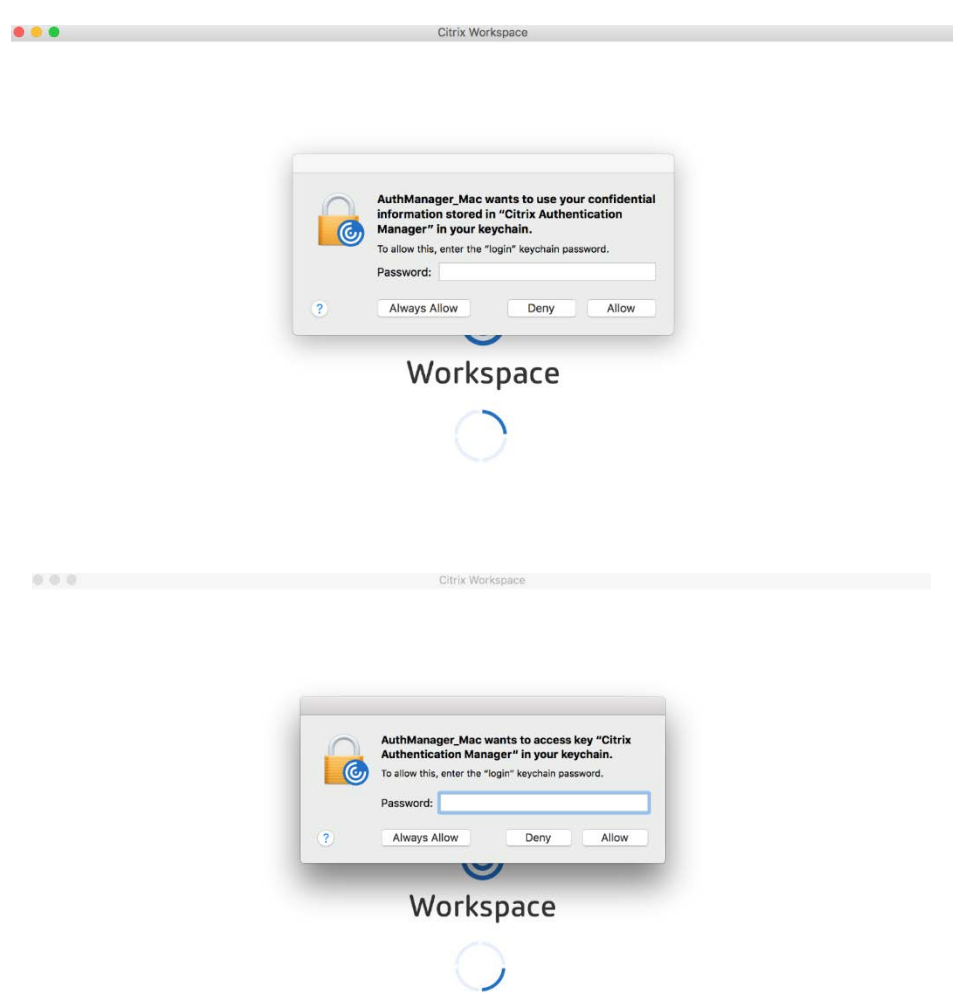

Enter your Apple Mac OSX password to save your CSUSM credentials in the Citrix Workspace

Select **No**so that your computer gets automatically updated

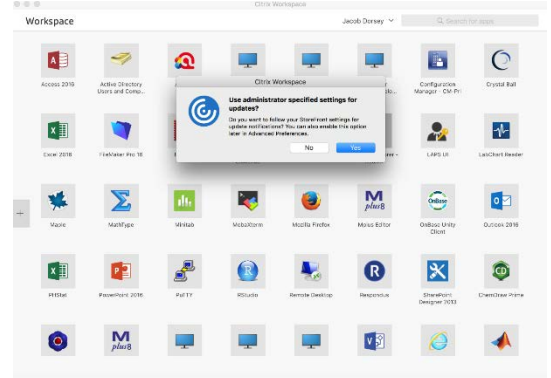